## Best Practices in Deploying Field Data Collection Solutions

#### National Geospatial Preparedness Summit

December 3, 2018

National Alliance for Public Safety GIS (NAPSG) Foundation

napsgfoundation.org | @napsgfoundation

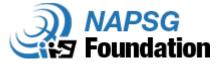

### Goals and Objectives

Learn technical skills for deploying a standardized form for field data collection into your web GIS infrastructure. Participants will also develop skills for incorporating live data collected in the field into situational awareness applications and other solutions.

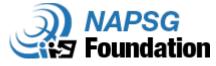

### Agenda

- Intro to Survey123 Esri
- Background: Standardized Survey123 Form developed by the SARGIS Field Data Collection Working Group and used during the 2018 Hurricane Season
- Download and Deploy SAR Prototype Survey using Connect for ArcGIS (xls)
- Configure a Dashboard to display field data
- Demonstration of Webhook Configuration
- View Live Survey Results coming in from the field
- Additional Resources

| ome Gallery Map Scene Groups Content Organization                                                                                                    |                                                                                                    | <br>🕅 napsg 🗸 | Q.    |
|----------------------------------------------------------------------------------------------------|----------------------------------------------------------------------------------------------------|---------------|-------|
| AR Field Da                                                                                                    | ta Collection Form User Guide                                                                                                    |               |       |
| USAR Field Data Collection User Guide                                                                                                    | Field User Guide for the SAR Field Collection Survey123 Form                                                                                 |               | Open  |
|                                                                                                    | PDF by tmartin_napsg                                                                                                    |               | Share |
|                                                                                                    | Created: Sep 9, 2018 Updated: Sep 17, 2018 View Count: 121                                                                                   |               | Share |
| * Add to Favorites                                                                                                    |                                                                                                    | Details       |       |
| 3.12                                                                                                    |                                                                                                    | Size: 1 MB    |       |
| escription                                                                                                    |                                                                                                    | ****          |       |
|                                                                                                    | a reference guide for users of the SAR Field Data Collection Form User Guide. The purpose is to provide a<br>w to use the form in the field. | fi ¥ 3        |       |
| Use an interstanding of now to use the form in the next.<br>The underlying technology used with this form is likely to evolve and change over time, therefore technical user guides will be provided as<br>appendices to this document. |                                                                                                    | Owner         |       |
| ackground: The SAR Field                                                                                                    | Data Collection Form was created by an interdisciplinary group of first responders, decision-makers and                                      | tmartin_na    | psg   |
|                                                                                                    | across Federal, State, and Local Urban Search and Rescue Teams - the NAPSG Foundation SAR Working Group.                                     |               |       |
| If you have any questions or concerns regarding this document and associated materials, please send a note                                                                                                    |                                                                                                    | Categories    |       |
| o comments@publicsafetyg                                                                                                    | gis.org.                                                                                                    | Projects      |       |
| urpose: The SAR Field Da                                                                                                    | ta Collection Form is intended to provide a standardized approach to the collection of information during                                    |               |       |
| disaster response alongside resource management and tracking of assets.                                                                                                    |                                                                                                    | Tags          |       |

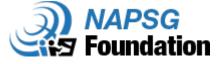

#### Survey123 for ArcGIS: An Introduction

Jeremiah Lindemann, Esri Chris Ferner, Esri

#### Forms > Survey123

a printed or typed document with blank spaces for insertion of required information

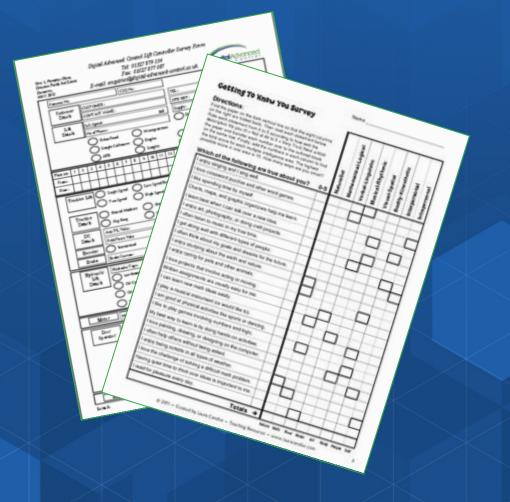

### **Many Industries**

Forestry **Public Safety** Government **Utilities** Health **Transportation Emergency Management** Many Needs **Incident Reports** Inspections **Damage Assessments Asset Inventories** 

Interviews

#### **Smart Forms for ArcGIS**

0

Easily convert paper forms into Digital Smart ArcGIS Forms

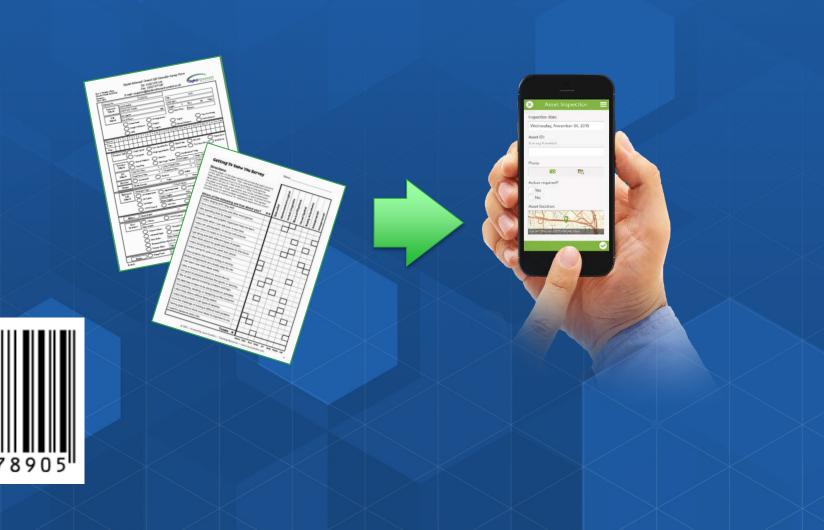

#### Why Smart Forms in ArcGIS?

- Reduce Errors
  - During Data Capture
  - Transcribing data from paper to digital
- Boost Field Data Capture productivity
  - Precompute responses
  - Associate photos with alphanumeric data
- Data: From the field to the office in Real Time
- All data captured is georeferenced

### **Field Operations and ArcGIS Apps**

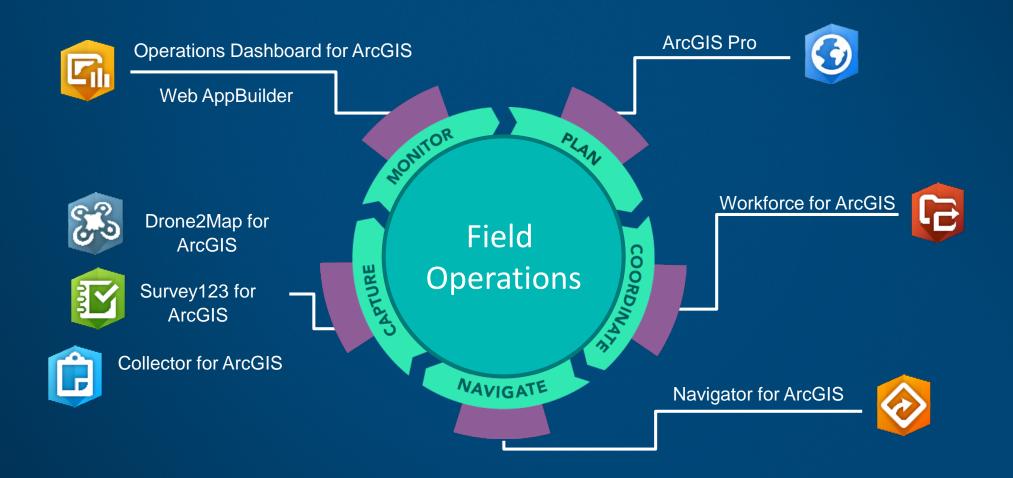

### **1-Ask Questions**

(Design & Publish)

#### **2- Get Answers**

...

(Capture Data)

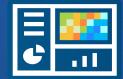

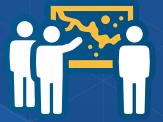

## **3- Make Decisions**

(View & Analyze)

#### **Creating Surveys**

#### Survey123 Web Designer

- Built within the Survey123 website
- Interactive WYSIWYG user experience

#### Survey123 Connect

- XLSForms based
- Uses spreadsheet editor

Video: <u>Product overview</u>

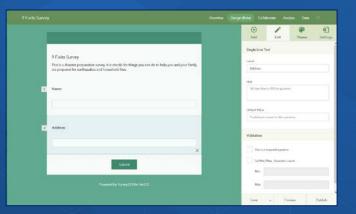

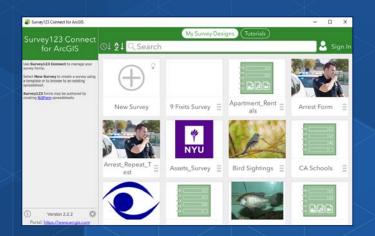

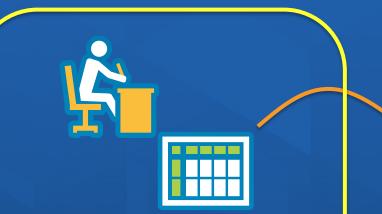

### **1-Ask Questions**

(Design & Publish)

#### **2- Get Answers**

...

(Capture Data)

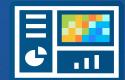

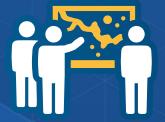

# **3- Make Decisions**

(View & Analyze)

#### 1-Ask Questions (Tools for authoring your surveys)

- Survey123 Web Designer:
  - Build smart forms graphically right from your web browser
  - Very easy to get started.
  - Ideal for simple forms
- Survey123 Connect:
  - A downloadable desktop tool. Works in combination with Microsoft Excel.
  - Requires learning and familiarity with XLSForms specification
  - Complete smart form capabilities

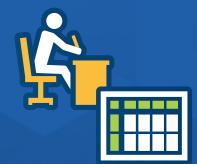

### 1-Ask Questions (Publishing and Sharing)

• Publishing

- Survey123 Smart Forms are published into ArcGIS
  - Forms are a new type of item
  - Feature layers (new or existing) store captured data
- ArcGIS Online and ArcGIS Enterprise support

#### • Sharing

- Survey123 leverages the ArcGIS security model: Named Users and Groups
- You can define distinct security rules to:
  - Field Users: Submit data to your survey
  - Stakeholders: View the results of your survey

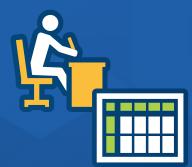

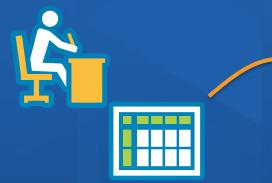

### **1-Ask Questions**

(Design & Publish)

### 2- Get Answers

...

(Capture Data)

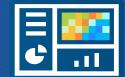

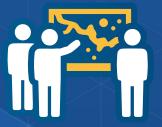

# 3- Make Decisions

(View & Analyze)

### **2- Get Answers**

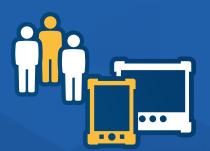

#### • Survey123 WebForms

- Capture data from a web browser. Can be embedded within a web site.
- Nothing to install.
- Online only. Add new data only.
- Survey123 Field App
  - Available for download (Google Play, iOS, Windows, Mac)
  - Leverage device sensors (external GPS, camera etc)
  - Can work Online and Offline
  - Can add new data and update existing features.

### **1-Ask Questions**

(Design & Publish)

#### **2- Get Answers**

...

(Capture Data)

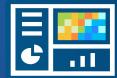

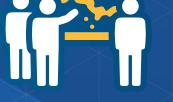

### **3- Make Decisions**

(View & Analyze)

#### **3- Make Decisions**

#### • Ready to use Reporting tools

• Understand data submission patterns

400.000

300.000

50.000

Answers

Building

Road

Bridge

Rairoad

Count

40044

45125

63077

487338

- Create detailed survey reports
- Aggregate survey data
- Selectively download data

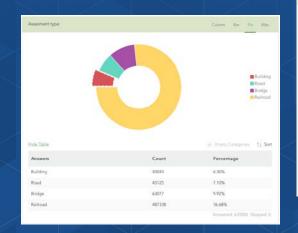

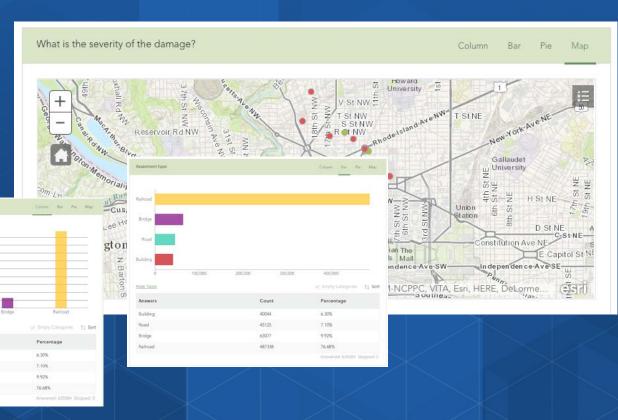

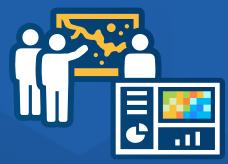

### **3- Make Decisions**

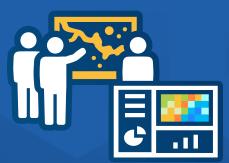

Insights

- Real-Time data collection
  - Survey123 submitted data is immediately available for visualization and analysis
  - All data stored in ArcGIS Feature Services
- Multiple Uses of data

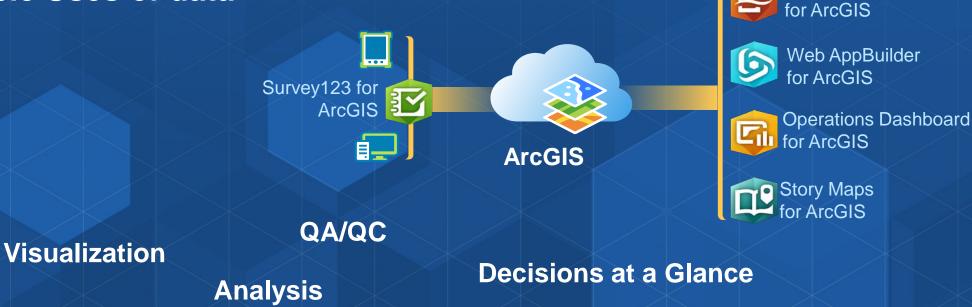

## Phase II Field Data Collection Form

Standardized Survey123 Form developed by the SARGIS Field Data Collection Working Group and used during the 2018 Hurricane Season

#### Hurricane Florence Summary:

- Survey deployed and hosted by International Association of Fire Chiefs (IAFC) in partnership w/NAPSG
- 60 SAR teams from 11 states
- FEMA (IST AND REGION) and US Coast Guard
- 2,600 field forms submitted from 340+ users
- Multiple support/help resources documented in the <u>SAR Toolkit Guide</u>

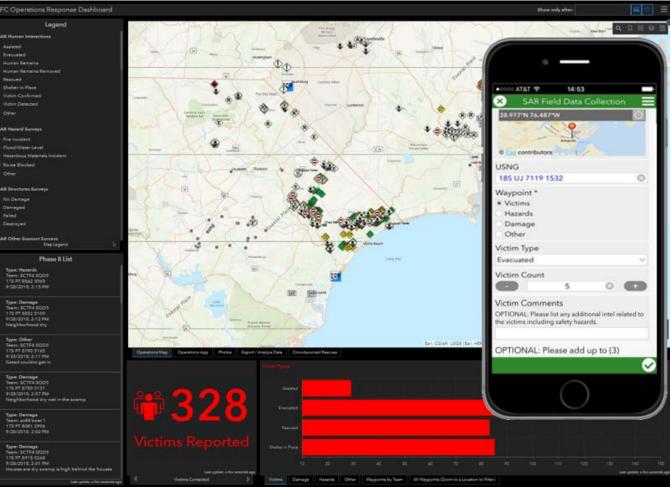

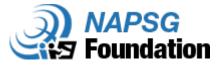

Phases

oundation

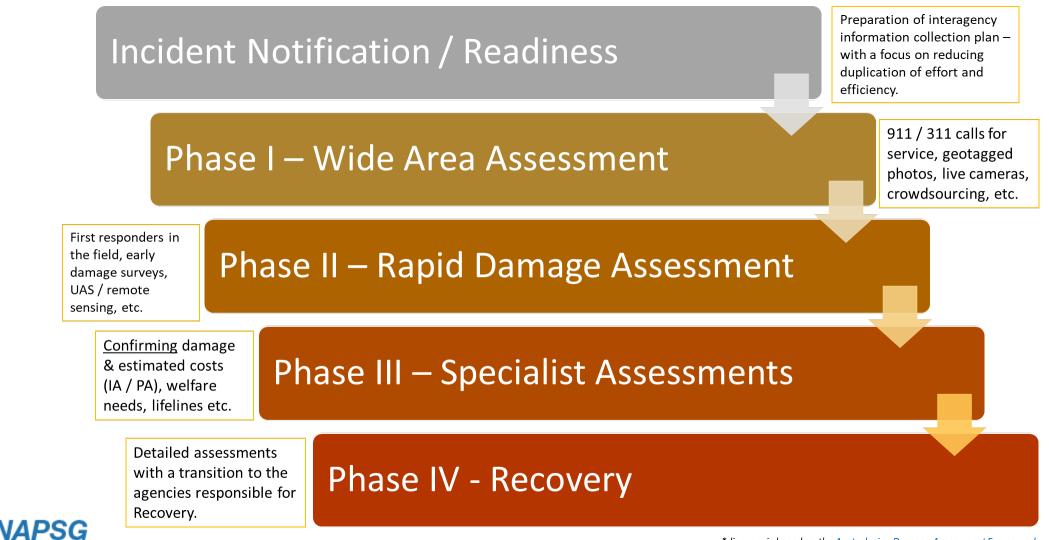

\*diagram is based on the <u>Australasian Damage Assessment Framework</u>

### Deployment Toolkit

oundation

#### Review and follow the instructions for downloading the Survey

1. Download Survey123 Connect for ArcGIS <a href="https://doc.arcgis.com/en/survey123/download/">https://doc.arcgis.com/en/survey123/download/</a>

Phase II SAR Fo

- 2. Download zip file with SAR Survey from Deployment Kit page <u>http://bit.ly/2FALLzP</u>
- 3. Follow steps for opening survey locally

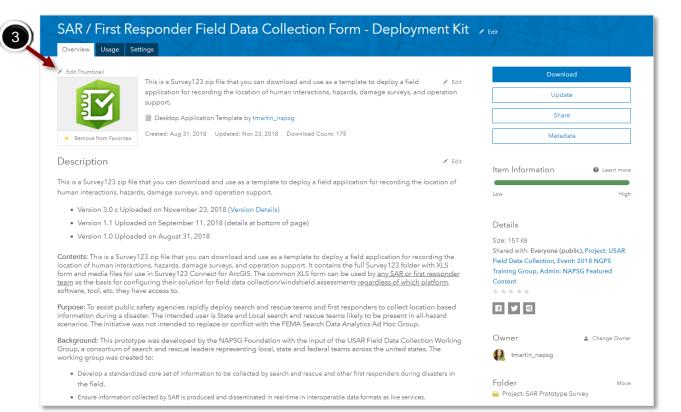

### Survey123 Connect

- 1. Unzip the file to an appropriate location on your computer.
- 2. Open Survey123 Connect (this should be in your ArcGIS apps folder)
- 3. Click the + button to Add a New Survey  $\bigoplus_{N=1}^{1}$

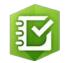

4. Select the option to use a File for the initial XLSForm design. Browse to the unzipped folder and selec"Phase\_II\_SAR\_Form\_v3".

\*You will be able to edit and create surveys but will need to log into your AGOL account to publish.

- 5. Give your Form a Title. For example, "Phase\_II\_SAR\_Form \_*YourName*". You will also want to edit the basic header information with your organization and any other important details.
- 6. Open the "media" folder to copy and paste all files from the "media" folder in the original "Prototype\_Phase\_II\_SAR\_Form" that you unzipped earlier to this location.
- 7. Create Survey

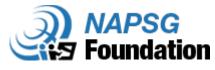

# Demonstration

Explore Survey in Connect for ArcGIS

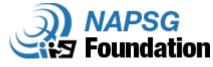

### Demonstration: Survey123 Connect

#### View and Configure the Template for Deployment

Settings Page

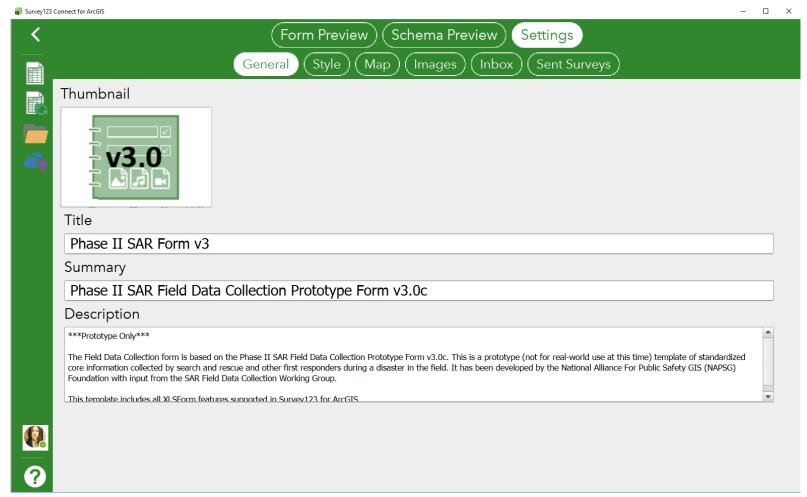

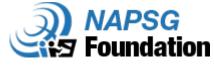

### Survey123 Connect

Test out the form in Form Preview, noting:

- Form Questions
- Follow-up Questions
- Question Types

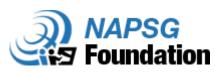

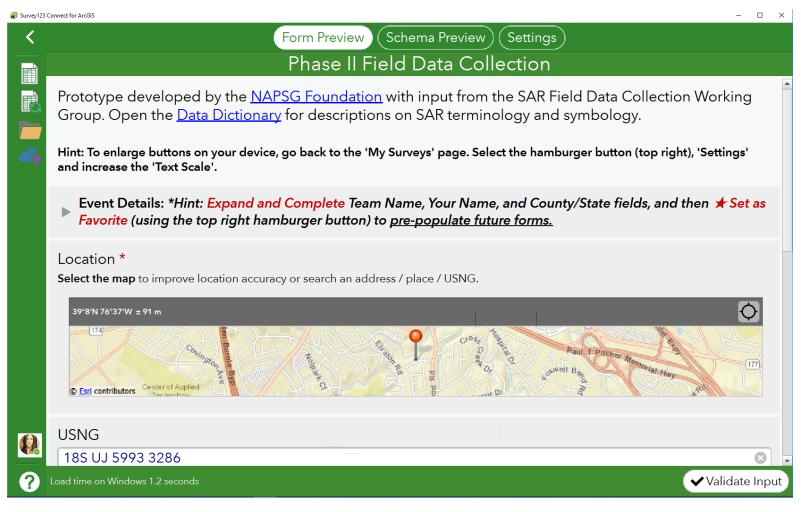

### Survey123 Connect

#### Open the .xls

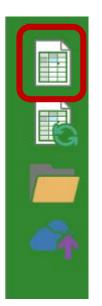

Review the tabs

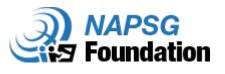

5 Phase II SAR Form v3.xlsx - Excel Tari Martin 🕅 Design Q Tell me what you want to do ACROBAT Team A Sha - : 🛪 🛷 🎜 esriFieldTypeDouble Prototype developed by the <a href=https://napsgfoundation.org>NAPSG Foundation</a> with input from the SAR Field Data Collection Working Group. Open the <a href="https://www.dropbox.com/sh/98dmei3sh4v1b7x/AAAOAheader\_text D9phogHfyJ9cYVPoT9a/GPS%20Use%20and%20Conversion%20Protocol\_v2? dl=0&preview=Custom+Symbols+Quick+Reference+v8.doc&subfolder\_nav\_trac king=1">Data Dictionary</a> for descriptions on SAR terminology and symbology. <H5><b>Hint:</b> To enlarge buttons on your device, go back to the 'My Surveys' page. Select the hamburger button (top right), 'Settings' and increase help note the 'Text Scale'.</H2> <h5>Event Details:<i> "Hint:<font color="#CC0000"> Expand and Complete </font>Team Name, Your Name, and County/State fields, and then <font begin group favorites color="#CC0000"><span>&#x2605; Set as Favorite</font></span> (using the too right hamburger button) to <u>pre-populate future forms </u></i> ext team\_name Team Name text team\_user Your Name end group <b>Select the map </b>to improve location Location location accuracy or search an address yes aeopoint place / USNG USNG usng select\_one waypoint waypoint Waypoint yes Waypoint Category alculate waypoint cat cal MGRS hidder mgrs state\_territory State County idder county nidder horizontalaccuracy Horizontal Accuracy nteger victim\_num Person Count .>0 victim\_details Patient Identification begin repea . IMPORTANT: Use this field in accordance to the agency having jurisdiction victim\_note end repeat OPTIONAL: Please list any additional victim\_desc Human Interaction Comments intel related to the h Water Depth (Inches) Depth of water in inches. water\_depth If Other, please list. haz\_other **UPTIONAL: Please list any additional** haz\_desc Hazard Comments intel related to the hazard including Other Name or Asset Description asset\_other **OPTIONAL:** Please list any additional comments Comments OPTIONAL. Street Address or Location dmg\_loc Address or Location Decription survey choices settings 1.1 III II ----\_

More Information: <a href="https://doc.arcgis.com/en/survey123/desktop/create-surveys/xlsformessentials.htm">https://doc.arcgis.com/en/survey123/desktop/create-surveys/xlsformessentials.htm</a>

## Phase II Survey Highlights: Questions

- Hidden Fields:
  - Pulldata feature to grab US National Grid USNG, Lat & Long
  - Horizontal Accuracy
  - Capture time to complete survey
- Categories
  - 4 types prompting specific follow-up (relevant) questions
  - Subcategories all then pulled into a single field using an IF statement for analysis & interoperability with FEMA data schema
- Appearance
  - Groups
  - Minimal
  - Dropdowns
- Choices
  - Match (as close as possible) FEMA Iron Sights options
  - Include SAR standard symbology

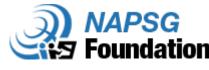

### Phase II Survey Highlights: Settings

- Enable Inbox Allowed mobile team to see locations of surveys submitted by other team. Spatial Filter list of surveys currently in view.
- Instance Name Configured the "name" of each survey submitted to be the Location (USNG) and Category (located in the settings tab of the .xls)
- Map Set the basemap, zoom level and coordinate format displayed on the map

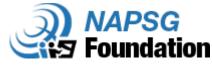

### Survey 123 Connect: Modify Survey & Publish

- Opens excel file for survey.
- Saving the excel form updates the survey and the display
  - Folder created for each survey that includes the xls and media folder (icons in survey)
  - Publish Survey
    - Some changes can be made and the survey re-published without the loss of the data Read more: <u>https://doc.arcgis.com/en/survey123/browser/create-</u> <u>surveys/publishsurvey.htm#</u>

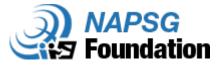

### Publish the survey

Publish Survey - Survey123 Connect for ArcGIS

#### Publish Phase II SAR Form v3

 $\times$ 

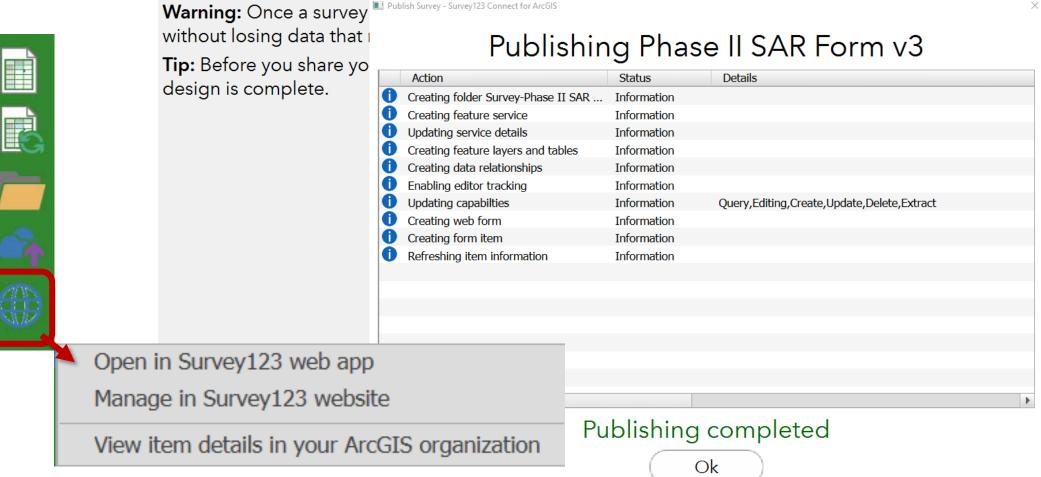

**NAPSG** 

# Demonstration

View and Manage Survey in ArcGIS Online

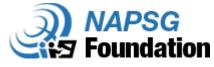

### Open in Survey123 web app

#### Phase II Field Data Collection

Prototype developed by the <u>NAPSG Foundation</u> with input from the SAR Field Data Collection Working Group. Open the <u>Data Dictionary</u> for descriptions on SAR terminology and symbology.

Hint: To enlarge buttons on your device, go back to the 'My Surveys' page. Select the hamburger button (top right), 'Settings' and increase the 'Text Scale'.

۲

 Event Details: \*Hint: Expand and Complete Team Name, Your Name, and County/State fields, and then ★Set as Favorite (using the top right hamburger

#### button) to pre-populate future forms.

Team Name

Your Name

#### Location\*

Select the map to improve location accuracy or search an address / place / USNG.

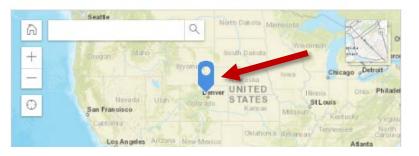

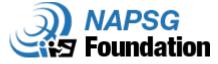

|                                 |                                       |                                                                                                    | s://napsg.maps.arcgis.com/home/index.html                                            |                              |
|---------------------------------|---------------------------------------|----------------------------------------------------------------------------------------------------|--------------------------------------------------------------------------------------|------------------------------|
|                                 |                                       |                                                                                                    | 1ap Scene Groups Content Organization                                                | 2 Q. Tari ▼ Q.               |
| Ivianage i                      | n Surv                                | ey123 website                                                                                                    | National Alliance for P                                                              | ta Admin Tools for AppStudio |
| Phase II SAR Form v3            |                                       | Overview                                                                                                    |                                                                                      | ers Hub Living Atlas         |
| Phase II SAR Field Data Collect | tion Prototype Form v3.00             | =                                                                                                    |                                                                                      |                              |
| First created on: Nov 20, 2018  |                                       |                                                                                                    | USNG Lookup Viewer<br>USNG Lookup Viewer<br>USNG Lookup Viewer<br>USNG Lookup Viewer | 23 Workforce                 |
| The survey is private now. No   | one except you can subn               | hit data to the survey.                                                                                                    | Doherty)                                                                             | Show More V                  |
| The survey has no records       | Phase II SAR Form v3                  | Overview Design Collaborate                                                                                                    | e Analyze Data Settings <                                                            |                              |
|                                 | Submitter<br>Viewer<br>Group Settings | Choose who can submit data to this survey:  Everyone (Public)  Members of my organization (NAPSG Foundation)  Following Groups:  Event: 2018 NGPS - Winter Wrath Exercise Planning Group Details  Event: 2018 NGPS Training Group Details  Event: 2018 SARGIS10 Group Details  Event: Colorado NCR Field Exercise (May 2018) Details | Save                                                                                 |                              |
| <b>NAPSG</b>                    |                                       | Survey link:<br>https://arcg.is/0jLjWP  Open the survey in browser directly  Ask the user how to open the survey, in browser or in the Survey123 field app  Open the survey in the Survey123 field app directly. (Learn more about this option)                                                                                      |                                                                                      |                              |

## View Item Details Page

| Phase II SAR Form v3 🖌 Edit        |                                                                                                    |                                                      |                  |                                |  |  |  |  |
|------------------------------------|----------------------------------------------------------------------------------------------------|------------------------------------------------------|------------------|--------------------------------|--|--|--|--|
| Overview Usage                     | Settings                                                                                                    | has been a                                           |                  |                                |  |  |  |  |
| 💉 Edit Thumbnail                   |                                                                                                    |                                                      | Open in Survey 🗸 |                                |  |  |  |  |
| - <b>v3.0</b> ∽<br>- <b>v3.0</b> ∽ | Phase II SAR Field Data Collection Prototype Form v3.0c                                                                                                    | 💉 Edit                                               | Share            |                                |  |  |  |  |
|                                    | Created: Nov 20, 2018 Updated: Nov 20, 2018 View Count: 0                                                                                                    |                                                      | Metadata         |                                |  |  |  |  |
| ★ Add to Favorites                 |                                                                                                    |                                                      | Item Information | <ol> <li>Learn more</li> </ol> |  |  |  |  |
| Description                        |                                                                                                    | 🥓 Edit                                               |                  |                                |  |  |  |  |
| ***Prototype Only***               |                                                                                                    |                                                      | Low              | High                           |  |  |  |  |
|                                    | on form is based on the Phase II SAR Field Data Collection Prototype Form v3.<br>vorld use at this time) template of standardized core information collected by | I Top Improvement:<br>Add a longer summary           |                  |                                |  |  |  |  |
| and other first responde           | ers during a disaster in the field. It has been developed by the National Allian<br>n with input from the SAR Field Data Collection Working Group.              | Details                                              |                  |                                |  |  |  |  |
|                                    | all XLSForm features supported in Survey123 for ArcGIS.                                                                                                    | Size: 146 KB<br>Shared with: The item is not shared. |                  |                                |  |  |  |  |
| Layers                             |                                                                                                    |                                                      | Fi y 3           |                                |  |  |  |  |
| Phase II SAR Form v3               |                                                                                                    |                                                      | Owner            | 💄 Change Owner                 |  |  |  |  |

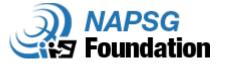

# Demonstration

#### Prepare Survey Feature Layers and Web Map

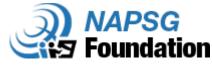

### Prepare Data and Web Map

Steps:

- Create Feature Views
  - Human Interactions
  - Hazard Surveys
  - Structures Surveys
  - Other Support Surveys
- Locate your <u>SA Web Map</u> and Add Feature Views & master (SUSAR All Survey Data)
- Create Dashboard from updated SA Web Map

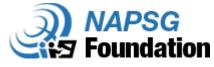

### **Create Feature Views**

- For each Category (Damage, Human Interactions, Hazards, Other Support), update:
  - Filter (waypoint\_cat\_cal)
  - Symbology (<u>NAPSG</u> <u>Symbol Library</u>)
  - Configure Pop-Up
- Save as New Layer

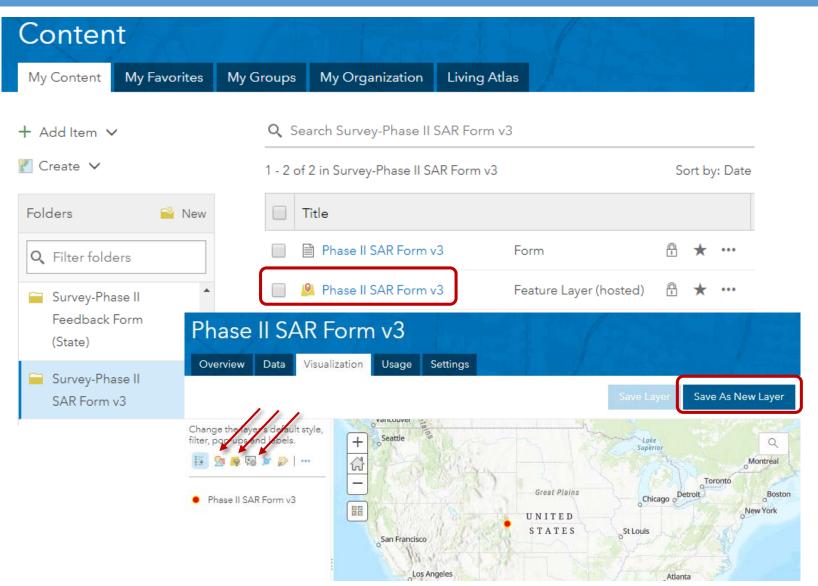

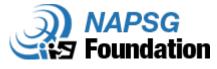

## Add Feature Views to SA Viewer Map

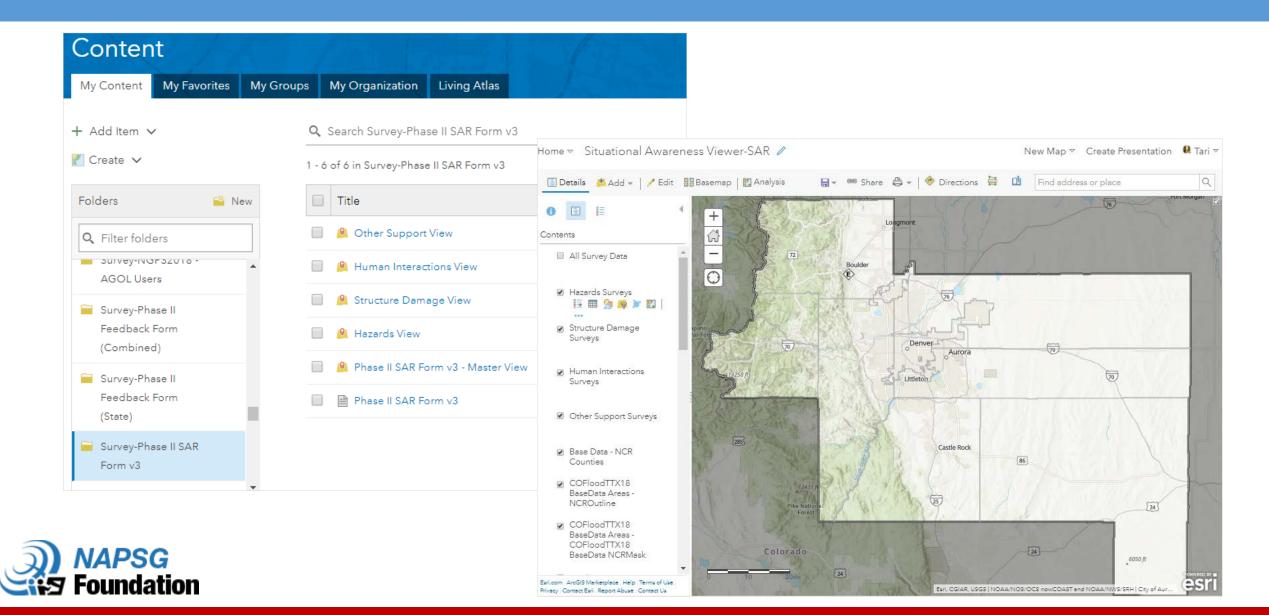

# Demonstration

**Configure Operations Dashboard** 

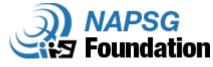

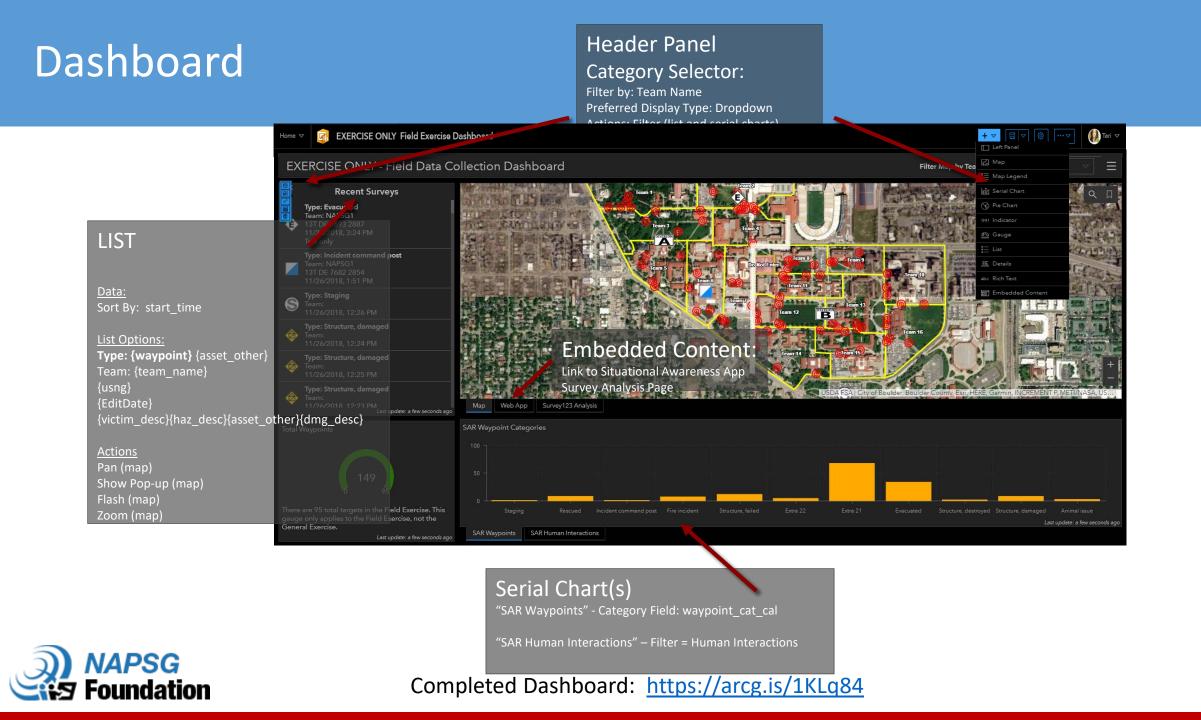

### Introduction to Webhooks

Survey123 version 3.0 integrates with hundreds of apps and services

- Office 365, SalesForce, Google (Gmail, Drive, Sheets...), Box, Social Media...
- No code required, out the box, instant.

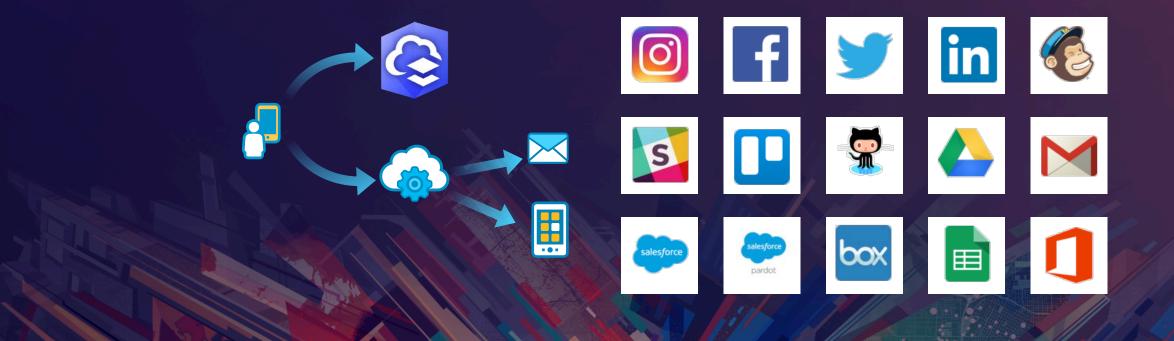

#### **Common Use Cases**

#### Instant Notifications (SMS, e-mail, Push Notifications):

- Send an e-mail to a supervisor when a new well pad inspection is performed
- SMS an emergency team coordinator when a High Priority Incident is submitted

#### Instant Data Transfer (Box, Office 365, Google Drive, Box, SalesForce Pardot)

- Associate customer satisfaction survey data with prospects in SalesForce Pardot
- Automatically log in an Office 365 Excel worksheet all data sent through a survey

#### • Other:

- Create a calendar event when a new Inspection is scheduled from Survey123
- Register a new PayPal payment when a new City Code violation is reported
- Invoke my own web service when a new survey is submitted

### How it works

Survey123 is adding support for webhooks

- A webhook is simply an HTTP callback... a URL
- Survey owners can associate one or more webhook URLs with a survey
- Webhooks are invoked after data is submitted from Survey123...
- The receiving app or service, takes the data and does something with it

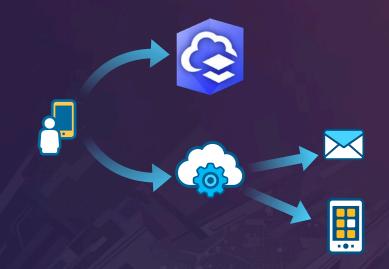

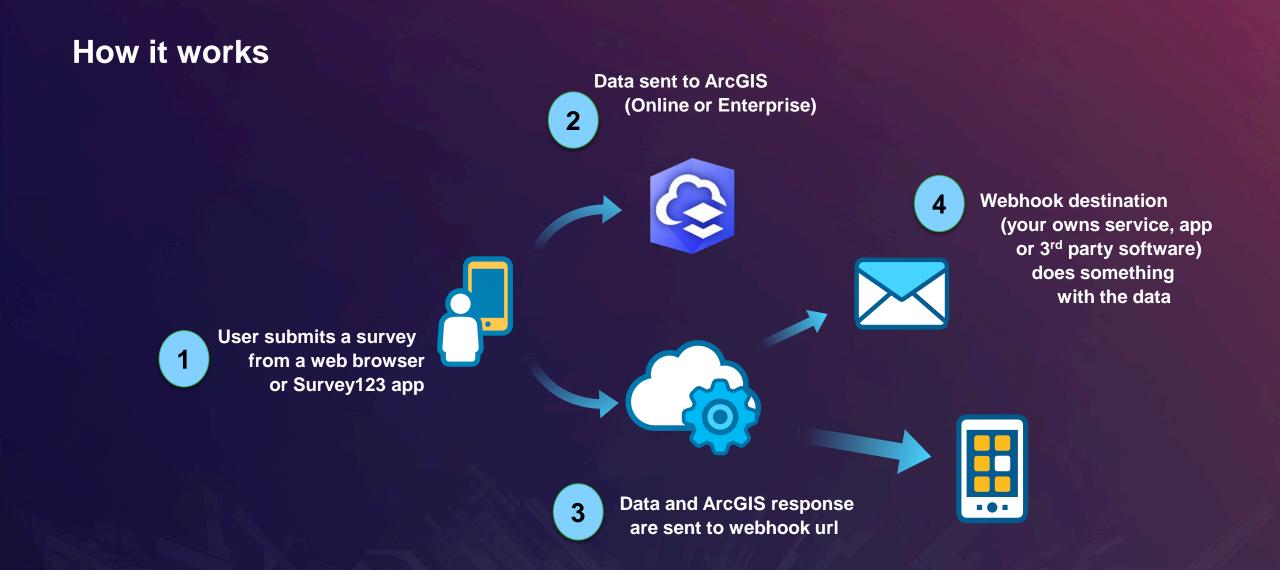

## Webhooks – Microsoft Flow

| Flow                                                                                                    |                                         |                                                  |                    |                                                                                                    | © <u>0</u> | ¥ @ ? | NAPSG Founda | Tari Martin   |
|----------------------------------------------------------------------------------------------------|-----------------------------------------|--------------------------------------------------|--------------------|----------------------------------------------------------------------------------------------------|------------|-------|--------------|---------------|
|                                                                                                    | + New 🗸 \leftrightarrow                 | Import                                           |                    |                                                                                                    |            |       | NAPSG Founda | tion (default |
| ome                                                                                                    | + Create from b                         | lank                                             |                    |                                                                                                    |            |       |              |               |
| where the second second s                                                                                                    | 🛛 Create from te                        | amplate                                          |                    |                                                                                                    |            |       |              |               |
| oprovals                                                                                                    | My flows                                | eam flows Business process flows                 |                    |                                                                                                    |            |       |              |               |
| y flows                                                                                                    |                                         |                                                  |                    |                                                                                                    |            |       |              |               |
| mplates                                                                                                    | a <sup>a</sup>                          | Name                                             |                    | Modified                                                                                                    | Type       |       |              |               |
| mplates                                                                                                    | E                                       | When a survey response is submitted -> Send an e | t                  | 1 mo ago                                                                                                    | Automated  |       |              |               |
| onnectors                                                                                                    |                                         |                                                  |                    |                                                                                                    |            |       |              |               |
| 13 V                                                                                                    | B                                       | When a survey response is submitted -> Send an e | P                  | 1 mo ago                                                                                                    | Automated  |       |              |               |
|                                                                                                    | _                                       |                                                  |                    |                                                                                                    |            |       |              |               |
| iam.                                                                                                    | 8                                       | When a survey response is submitted -> Send an   | **                 | 2 mo ago                                                                                                    | Automated  |       |              |               |
|                                                                                                    |                                         |                                                  |                    |                                                                                                    |            |       |              |               |
| Flow                                                                                                    | ·                                       |                                                  | ana sana tana sana |                                                                                                    |            | Ω     | ¥ Ø ?        | NAPSG Foundat |
| Flow                                                                                                    | ÷                                       | Untitled                                         |                    | NEW TO AND TRANSPORT                                                                                                    |            | Θ     |              | NAPSG Foundat |
|                                                                                                    | <ul> <li>autosit doubara</li> </ul>     | Untitled                                         | -                  | response is submitted (Previous)                                                                                                    |            | ٠     | s 🛛          | NAPSG Foundat |
| =                                                                                                    | ¢.                                      | Untitled                                         | _                  |                                                                                                    |            |       | s 🛛          | NAPSG Foundat |
| ➡ Home ➡ Approvals                                                                                                    | • united formation                      | Untitled                                         | When a survey      | response is submitted (Preview)                                                                                                    | ta         | 0     | s 🛛          | NAPSG Foundat |
| ≡<br>ŵ Home                                                                                                    | • • • • • • • • • • • • • • • • • • •   | Untitled                                         | When a survey      | response is submitted (Preview)<br>Chaose a survey<br>1. Phase II Redback Form (Iron Sigi<br>2. Phase II Redback Form (State)                                                                                                    |            | 0     | s 🛛          | NAPSG Foundat |
| ➡ Home ➡ Approvals                                                                                                    | • autorit Arabania                      | Untitled                                         | When a survey      | response is submitted (Previous)<br>Choose a survey<br>1. Phase II Feedback Form (Iron Sig<br>2. Phase II Feedback Form (Sate)<br>3. Phase II Feedback Form (Combin                                                                                                    | ed)        | 0     | s 🛛          | NAPSG Foundat |
| <ul> <li>⇒</li> <li>in Home</li> <li>in Approvals</li> <li>p<sup>A</sup> My flows</li> <li>≤3 Templates</li> </ul>                                                                                                    | <ul> <li>authorit deuterania</li> </ul> | Untitled                                         | When a survey      | response is submitted (Preview)<br>Chaose a survey<br>1. Phase if Rectback Form (Iron Sig<br>2. Phase if Rectback Form (State)<br>3. Phase if Rectback Form (Smith<br>Feedback Form Iron Sights Example                                                                                                    | ed)        | 0     | s 🛛          | NAPSG Foundat |
| ■ Home B Approvals ■ My flows                                                                                                    | <ul> <li>authorit deuterania</li> </ul> | Untitled                                         | When a survey      | response is submitted (Previous)<br>Choose a survey<br>1. Phase II Feedback Form (Iron Sig<br>2. Phase II Feedback Form (Sate)<br>3. Phase II Feedback Form (Combin                                                                                                    | ed)        | 0     | s 🛛          | NAPSG Foundat |
| <ul> <li>⇒</li> <li>in Home</li> <li>in Approvals</li> <li>p<sup>A</sup> My flows</li> <li>≤3 Templates</li> </ul>                                                                                                    | *                                       | Untitled                                         | When a survey      | response is submitted (Previous)<br>Choose a survey<br>1. Prase II Feedback Form (Iron Sign<br>2. Phase II Feedback Form (Combin<br>Feedback Form (Combin<br>Feedback Form (Combin<br>Interest in Daily ESFP Geospatial Co                                                                                                | ed)        | 0     | s 🛛          | NAPSG Foundat |
| <ul> <li>Home</li> <li>Approvals</li> <li>Approvals</li> <li>Templates</li> <li>Connectors</li> <li>Data</li> </ul>                                                                                                    |                                         | Untitled                                         | When a survey      | response is submitted (Previou)<br>Choose a survey<br>1. Phase I Redback Form (Iron Sig)<br>2. Praise I Redback Form (Iron Sig)<br>3. Phase II Redback Form (Iron Sights Example<br>Interest in Daily ESP9 Geospatial Co<br>NGPS2018 - AGOL Users<br>Phase II SAR Form Via<br>Prototype Phase II SAR                      | ed)        | 0     | s 🛛          | NAPSG Foundat |
| Image: Second second secon |                                         | Untitled                                         | When a survey      | response is submitted (Preview)<br>Chaose a survey<br>1. Phase II Feedback Form (Satel<br>3. Phase II Feedback Form (Satel<br>3. Phase II Feedback Form (Combin<br>Feedback Form (Combin<br>Feedback Form (Combin<br>Press) (Satel<br>1. Phase II SAR Form (3.<br>Prototype Phase II SAR<br>Prototype Phase II SAR (57.1) | ed)        | 0     | s 🛛          | NAPSG Foundat |
| <ul> <li>Home</li> <li>Approvals</li> <li>Approvals</li> <li>Templates</li> <li>Connectors</li> <li>Data</li> </ul>                                                                                                    |                                         | Untitled                                         | When a survey      | response is submitted (Previou)<br>Choose a survey<br>1. Phase I Redback Form (Iron Sig)<br>2. Praise I Redback Form (Iron Sig)<br>3. Phase II Redback Form (Iron Sights Example<br>Interest in Daily ESP9 Geospatial Co<br>NGPS2018 - AGOL Users<br>Phase II SAR Form Via<br>Prototype Phase II SAR                      | ed)        | 0     | s 🛛          | NAPSG Foundat |

#### Automating workflows with Survey123 and Microsoft Flow

NAPSG

Foundation

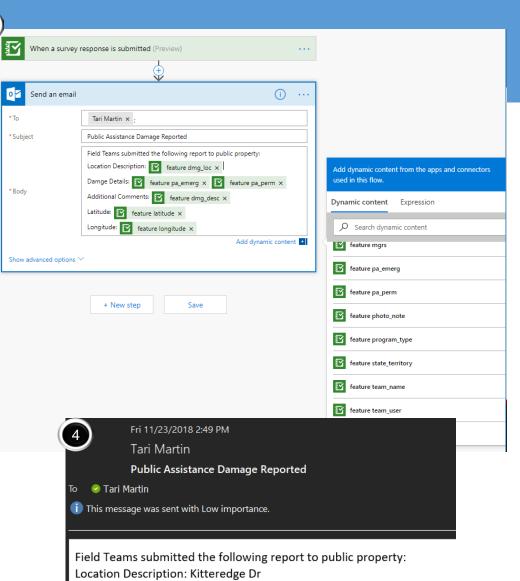

- Damge Details: cat\_a
- Additional Comments:
- Latitude: 40.00357

3

Longitude: -105.26199

#### View Live Operations Dashboard

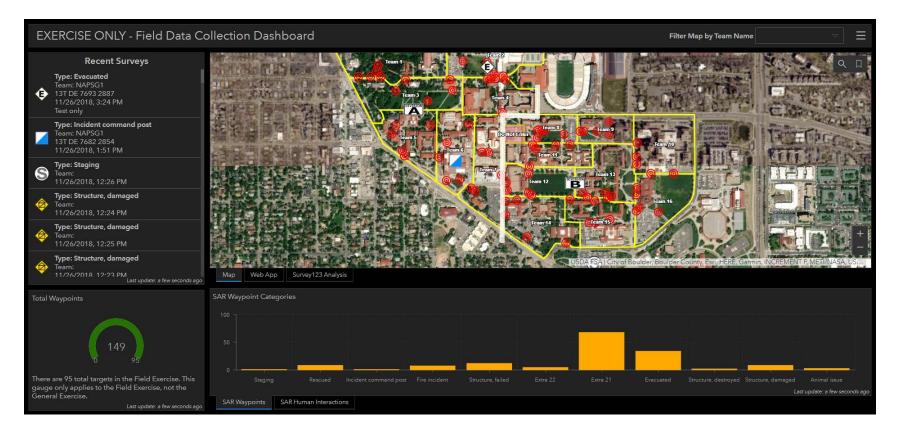

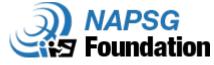

## **Additional Resources**

• FEMA's Survey123 Preliminary Damage Assessment Templates

条

FEMA

Public Assistance PDA Survey

(Web)

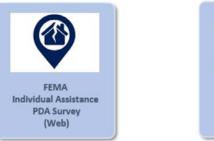

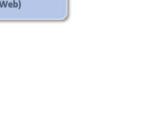

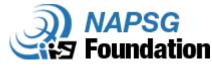